## Import mydlink Home Wifi devices

If you use the mydlink Home plugin, you can easily import the NEO mydlink Home Wifi components.

Note: The integration of mydlink Home Z-Wave components via the mydlink Connected Home Hub is a different process.

 $\rightarrow$  how to integrate Z-Wave components

Important: You first have to set up the mydlink Home Wifi components with the original manufacturer app (so that you can control them with the original app), before importing them into NEO.

To import the Wifi components into NEO, please go to the "Devices" tab of the device manager and click on "Import Device".

In the opening import window, please select "D-Link" as device type from the provided list.

| Select a gateway Internorm Gateway: Eva a.i.o. Gateway (F3F5) Netatmo: Netatmo Station Search Device Type Belkin WeMo D-Link Denon DMX4ALL Edimax | Device Manager: Import/Search Devices |
|----------------------------------------------------------------------------------------------------|---------------------------------------|
| (F3F5)<br>Netatmo: Netatmo Station<br>Search Device Type<br>Belkin WeMo<br>D-Link<br>Denon<br>DMX4ALL                                             | Select a gateway 👻                    |
| Search Device Type<br>Belkin WeMo<br>D-Link<br>Denon<br>DMX4ALL                                                                                   |                                       |
| Belkin WeMo D-Link Denon DMX4ALL                                                                                                    | Netatmo: Netatmo Station              |
| D-Link<br>Denon<br>DMX4ALL                                                                                                    | Search Device Type                    |
| Denon<br>DMX4ALL                                                                                                    | Belkin WeMo                           |
| DMX4ALL                                                                                                    | D-Link                                |
|                                                                                                    | Denon                                 |
| Edimax                                                                                                    | DMX4ALL                               |
| 14 .                                                                                                    | Edimax                                |
|                                                                                                    | <u></u>                               |

From: https://doku.mediola.com/ - **Dokumentationen** 

Permanent link: https://doku.mediola.com/doku.php?id=en:creator:ui-menu-devicemanager-importmydlinkdevices

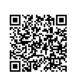

Last update: 2016/06/27 11:45